## **NHỮNG VIỆC NÊN LÀM ĐỂ CHƠI SHAIYA ỔN ĐỊNH HƠN**

Tự mình đảm bảo trải nghiệm Shaiya không gián đoạn.

Gần đây có khá nhiều trục trặc xảy ra trong quá trình cập nhật thường do máy tính người chơi thiếu thư viện hỗ trợ. Một số thứ bạn có thể giải quyết nhanh chóng bằng biện pháp sau:

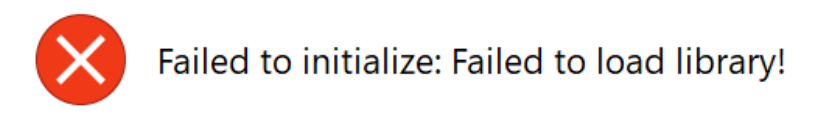

*Lỗi này thường xuất hiện khi máy tính thiếu thư viện*

- **Các khắc phục:**

Cài đặt Visual C++ Redistributable Package. Đây là các gói hỗ trợ chương trình hoạt động, thiếu chúng có thể gây lỗi "Failed to load library…." khi chơi.

- **Các bước cài đặt**
	- o Vào thư mục Shaiya -> chạy tập tin "FixVCRUNTIME.bat" , chờ hệ thống tự động cài đặt và vào game bình thường.
	- o Chỉ chạy 1 lần duy nhất, không cần chạy nhiều lần.